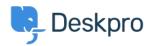

Kunnskapsbase > Deskpro Legacy > Changing the size of the navigation buttons

## Changing the size of the navigation buttons

Lauren Cumming - 2023-08-31 - Kommentar (1) - Deskpro Legacy

## **Ouestion**

How do I change the size of the navigation buttons on the main homepage to the size of the ones on the new ticket form?

## **Answer**

This is a simple change.

Go to Admin > User Portal > Portal > Templates > home.html and replace **nav\_buttons\_big** with **nav\_buttons.** 

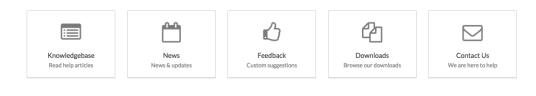

Changes the buttons from the above to the below.

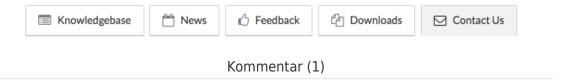

Kommentar (1)

## **James Horn**

4 år siden

I was hoping this would explain how to actually change the values of the button, like width and height. Is there a way to do this?